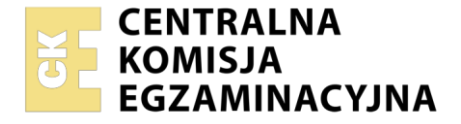

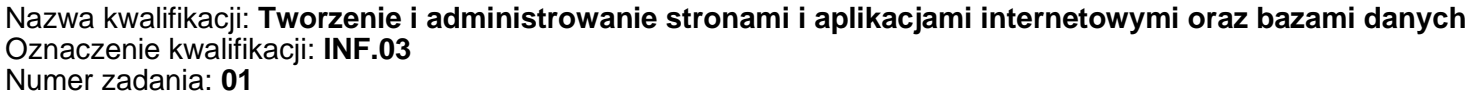

Wersja arkusza: **SG**

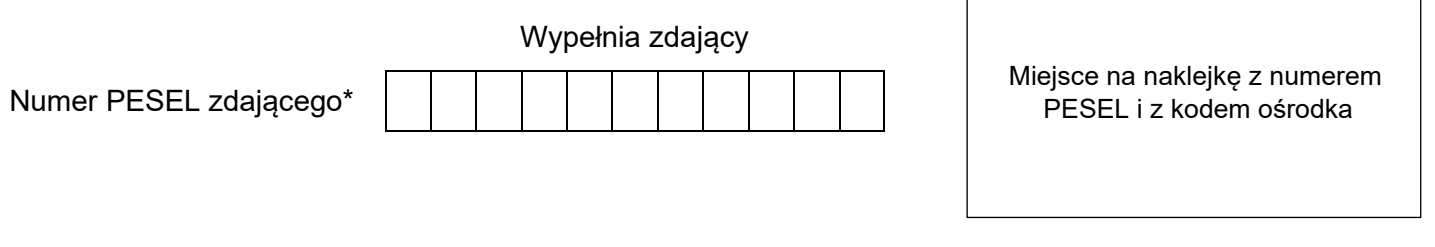

Czas trwania egzaminu: **150** minut. INF.03-01-23.01-SG

# **EGZAMIN ZAWODOWY**

**Rok 2023 CZĘŚĆ PRAKTYCZNA**

# **PODSTAWA PROGRAMOWA 2019**

# **Instrukcja dla zdającego**

- 1. Na pierwszej stronie arkusza egzaminacyjnego wpisz w oznaczonym miejscu swój numer PESEL i naklej naklejkę z numerem PESEL i z kodem ośrodka.
- 2. Na KARCIE OCENY w oznaczonym miejscu przyklej naklejkę z numerem PESEL oraz wpisz:
	- − swój numer PESEL\*,
	- − oznaczenie kwalifikacji,
	- − numer zadania,
	- − numer stanowiska.
- 3. Sprawdź, czy arkusz egzaminacyjny zawiera 5 stron i nie zawiera błędów. Ewentualny brak stron lub inne usterki zgłoś przez podniesienie ręki przewodniczącemu zespołu nadzorującego.
- 4. Zapoznaj się z treścią zadania oraz stanowiskiem egzaminacyjnym. Masz na to 10 minut. Czas ten nie jest wliczany do czasu trwania egzaminu.
- 5. Czas rozpoczęcia i zakończenia pracy zapisze w widocznym miejscu przewodniczący zespołu nadzorującego.
- 6. Wykonaj samodzielnie zadanie egzaminacyjne. Przestrzegaj zasad bezpieczeństwa i organizacji pracy.
- 7. Po zakończeniu wykonania zadania pozostaw arkusz egzaminacyjny z rezultatami oraz KARTĘ OCENY na swoim stanowisku lub w miejscu wskazanym przez przewodniczącego zespołu nadzorującego.
- 8. Po uzyskaniu zgody zespołu nadzorującego możesz opuścić salę/miejsce przeprowadzania egzaminu.

#### *Powodzenia!*

*\* w przypadku braku numeru PESEL – seria i numer paszportu lub innego dokumentu potwierdzającego tożsamość*

# **Zadanie egzaminacyjne**

*UWAGA: katalog z rezultatami pracy oraz płytę należy opisać numerem zdającego, którym został podpisany arkusz, czyli numerem PESEL lub w przypadku jego braku numerem paszportu. Dalej w zadaniu numer ten jest nazwany numerem zdającego.*

Wykonaj aplikację internetową portalu o farbach, wykorzystując pakiet XAMPP oraz edytor zaznaczający składnię.

Aby wykonać zadanie, należy zalogować się na konto **Egzamin** bez hasła. Na pulpicie znajduje się archiwum ZIP o nazwie *zad1.zip* zabezpieczone hasłem: **2ws3ed!#**

Archiwum należy rozpakować.

Na pulpicie konta **Egzamin** należy utworzyć folder. Jako nazwy folderu należy użyć numeru zdającego. Rozpakowane pliki należy umieścić w tym folderze. Po skończonej pracy wszystkie wyniki należy zapisać w tym folderze.

#### **Operacje na bazie danych**

Na obrazie 1 przedstawiono dwie tabele z bazy danych *malarz*. Tabele połączone są relacją 1..n poprzez pola id\_farby

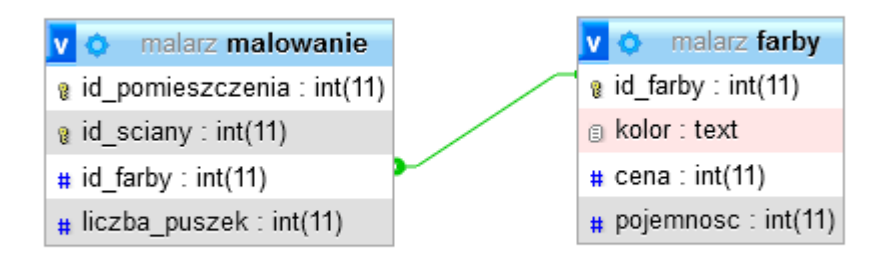

# **Obraz 1. Tabele bazy danych** *malarz*

Za pomocą narzędzia phpMyAdmin wykonaj operacje na bazie danych:

- ‒ Utwórz bazę danych o nazwie *malarz*
- ‒ Do bazy *malarz* zaimportuj tabele z pliku *malarz.sql* z rozpakowanego archiwum
- ‒ Wykonaj zrzut ekranu po imporcie. Zrzut zapisz w formacie PNG i nazwij *import*. Nie kadruj zrzutu. Powinien on obejmować cały ekran monitora, z widocznym paskiem zadań. Na zrzucie powinny być widoczne elementy wskazujące na poprawnie wykonany import tabel.
- ‒ Wykonaj zapytania SQL działające na bazie *malarz*. Zapytania zapisz w pliku *kwerendy.txt*. Wykonaj zrzuty ekranu przedstawiające wyniki działania kwerend. Zrzuty zapisz w formacie JPEG i nadaj im nazwy *kw1*, *kw2*, *kw3*, *kw4*. Zrzuty powinny obejmować cały ekran monitora z widocznym paskiem zadań.
	- ‒ Zapytanie 1: wybierające jedynie cenę i pojemność czerwonej puszki farby
	- ‒ Zapytanie 2: wybierające jedynie kolor oraz cenę jednego litra farby, wyliczoną z pól *cena*  i *pojemnosc* dla wszystkich farb. Cena jednego litra farby powinna być podpisana jako "cena jednostkowa"
	- ‒ Zapytanie 3: wybierające jedynie nazwy kolorów farb i liczbę puszek dla pomieszczenia o identyfikatorze 3
	- ‒ Zapytanie 4: tworzące widok (perspektywę) o nazwie *pomieszczenie1*, w którym znajdują się jedynie pola id sciany, id farby, liczba puszek dla pomieszczenia o id równym 1. Aby udokumentować poprawność wykonania zapytania na zrzucie ekranu o nazwie *kw4* powinien znajdować się otwarty widok *pomieszczenie1* z drzewa Widoki

#### **Grafika**

– Plik *obraz.png* należy przeskalować do rozmiarów 300 px na 300 px oraz zastosować filtr powodujący efekt pikselizacji, widoczny na obrazie 2

#### **Witryna internetowa**

| $\mu$<br>Malowanie pokoi i biur                |                                                                                       |                                    |
|------------------------------------------------|---------------------------------------------------------------------------------------|------------------------------------|
| Menu<br>• Mieszamy<br>• Wyceniamy              | Barwy i ich pochodne<br><b>Składowe</b><br>żółty<br>czerwony<br>niebieski<br>czerwony | Wynik<br>pomarańczowy<br>fioletowy |
| <b>MALARZ</b><br>Stronę opracował: 00000000000 |                                                                                       |                                    |

**Obraz 2. Podstrona** *mieszamy.html*

Cechy witryny:

– Składa się z podstron *mieszamy.html* i *cena.html*. Podstrony różnią się jedynie blokiem środkowym.

Cechy wspólne obu podstron:

- ‒ Zapisane w języku HTML 5
- ‒ Jawnie zastosowany właściwy standard kodowania polskich znaków
- ‒ Zadeklarowany język witryny: polski
- Tytuł strony widoczny na karcie przeglądarki: "malarz"
- ‒ Arkusz stylów w pliku o nazwie *styl\_1.css* prawidłowo połączony z kodem strony
- ‒ Podział strony na bloki: na górze blok banera, poniżej trzy bloki: lewy, środkowy i prawy, na dole blok stopki. Podział zrealizowany za pomocą znaczników sekcji tak, aby po uruchomieniu w przeglądarce wygląd układu bloków był zgodny z obrazem 2
- ‒ Zawartość banera: nagłówek pierwszego stopnia o treści: "Malowanie pokoi i biur"
- ‒ Zawartość bloku lewego:
	- Nagłówek drugiego stopnia o treści: "Menu"
	- ‒ Lista punktowana (nieuporządkowana) z elementami:
		- ‒ Odnośnik o treści: "Mieszamy", prowadzący do strony *mieszamy.html*
		- ‒ Odnośnik o treści: "Wyceniamy" prowadzący do strony *cena.html*
- ‒ Zawartość bloku prawego:
	- ‒ Obraz o nazwie *obraz.png* i tekście alternatywnym: "Próbki farb"
- ‒ Zawartość stopki:
	- ‒ nagłówek trzeciego stopnia o treści: "MALARZ"
	- ‒ paragraf (akapit) "Stronę opracował:", dalej wstawiony numer zdającego

Zawartość bloku środkowego podstrony *mieszamy.html*

- nagłówek drugiego stopnia o treści: "Barwy i ich pochodne"
- ‒ tabela o trzech kolumnach i trzech wierszach, której treść jest zgodna z obrazem 2. Pierwszy wiersz zawiera komórki nagłówkowe, z czego komórka pierwsza i druga są połączone.

Zawartość bloku środkowego podstrony *cena.html* – obraz 3*:*

- Nagłówek drugiego stopnia o treści: "Zapotrzebowanie na farbę"
- Pole edycyjne typu numerycznego poprzedzone napisem "Powierzchnia malowania (m<sup>2</sup>):". Oznaczenie metra kwadratowego zapisane z indeksem górnym
- Przycisk "Policz", po jego wybraniu uruchamia się skrypt

#### Zapotrzebowanie na farbe

Powierzchnia malowania  $(m^2)$ : 10  $Po\{cz\}$ 

Liczba potrzebnych puszek: 3

#### **Obraz 3. Fragment bloku środkowego podstrony** *cena.html***, stan po wciśnięciu przycisku**

#### **Styl CSS**

Styl CSS zdefiniowany w całości w zewnętrznym pliku o nazwie *styl\_1.css.* Arkusz CSS zawiera formatowanie:

- Ustawione domyślne wartości dla wszystkich selektorów stylu CSS: krój czcionki Cambria
- Wspólne dla banera i stopki: kolor tła: #829EB9, biały kolor czcionki, tekst wyśrodkowany, marginesy wewnętrzne: 10 px
- Wspólne dla bloków lewego i prawego: kolor tła: #B3C6D9, wysokość 400 px, szerokość: 25%, margines wewnętrzny górny: 100 px
- Dla bloku środkowego: kolor tła: #E0E9F1, wysokość 400 px, szerokość: 50%, tekst wyśrodkowany, margines wewnętrzny górny: 100 px
- Dla selektora tabeli: obramowanie linią ciągłą o szerokości 1 px i kolorze DimGray, szerokość 80%, marginesy zewnętrzne automatycznie wyliczane przez przeglądarkę, obramowanie połączone w jedną linię
- Dla selektora komórki tabeli i komórki nagłówkowej: obramowanie linią ciągłą o szerokości 1 px i kolorze DimGray, obramowanie połączone w jedną linię
- Gdy kursor myszy znajdzie się na komórce tabeli jej kolor tła zamienia się na SteelBlue a kolor czcionki na biały
- Dla selektora obrazu: szerokość 100%, zaokrąglenie rogów 20 px

*Uwaga: style CSS dla tabeli, komórki tabeli, komórki nagłówkowej i obrazu należy zdefiniować wyłącznie przy pomocy selektora dla znaczników obrazu, tabeli, komórki tabeli i komórki nagłówkowej. Jest to uwarunkowane projektem późniejszej rozbudowy witryny.*

#### **Skrypt**

Skrypt wykonywany po stronie przeglądarki, na podstronie *cena.html* ma za zadanie:

- Pobrać z pola edycyjnego wielkość powierzchni do pomalowania
- Na podstawie pobranej wartości wyliczyć minimalną liczbę puszek wystarczającą do pomalowania tej powierzchni, przy założeniu, że:
	- Jedna puszka zawiera 1 litr farby
	- $-$  1 litr farby wystarcza do pomalowania powierzchni 4 m<sup>2</sup>
	- Obliczona liczba puszek jest liczbą naturalną, zaokrągloną w górę, np. do pomalowania powierzchni 6 m², potrzeba 2 puszek, a nie 1,5
- Obliczony wynik jest wyświetlony pod przyciskiem i poprzedzony napisem o treści: "Liczba potrzebnych puszek: " – obraz 3.

*UWAGA: Po zakończeniu pracy utwórz w folderze z numerem zdającego plik tekstowy o nazwie przeglądarka.txt. Zapisz w nim nazwę przeglądarki internetowej, w której weryfikowana była poprawność działania witryny.*

*Nagraj płytę z rezultatami pracy. W folderze z numerem zdającego powinny się znajdować pliki: cena.html, import.png, kw1.jpg, kw2.jpg, kw3.jpg, kw4.jpg, kwerendy.txt, mieszamy.html, obraz.png, przeglądarka.txt, styl\_1.css, ewentualnie inne przygotowane pliki. Po nagraniu płyty sprawdź poprawność nagrania. Opisz płytę numerem zdającego i zapakowaną w pudełku pozostaw na stanowisku wraz z arkuszem egzaminacyjnym.*

### **Czas przeznaczony na wykonanie zadania wynosi 150 minut.**

# **Ocenie będzie podlegać 5 rezultatów:**

- operacje na bazie danych,
- zawartość witryny internetowej,
- działanie witryny internetowej,
- styl CSS witryny internetowej,
- skrypt.

# **Tabela 1. Wybrane pola i metody modelu DOM języka JavaScript**

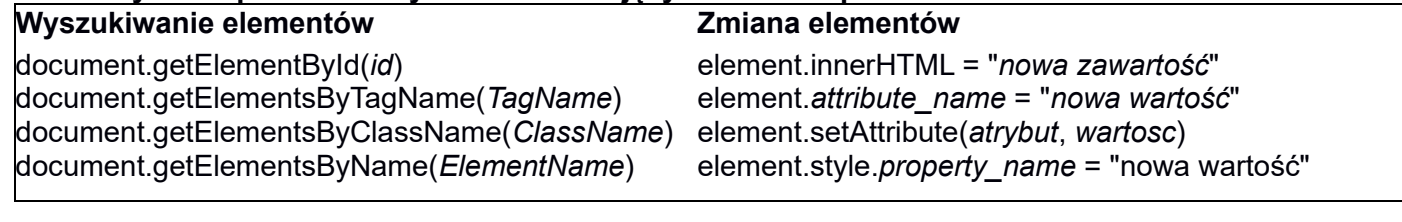

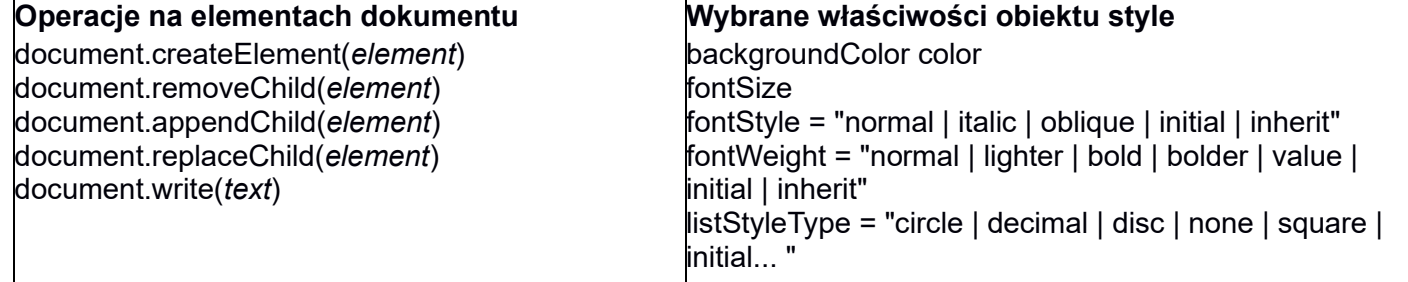

#### **Wybrane zdarzenia HTML**

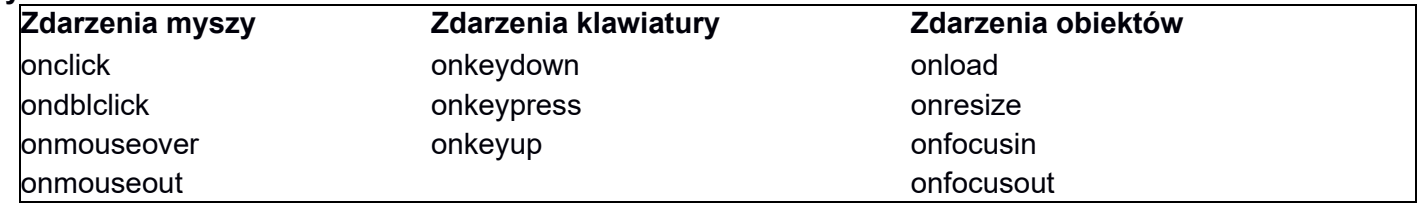

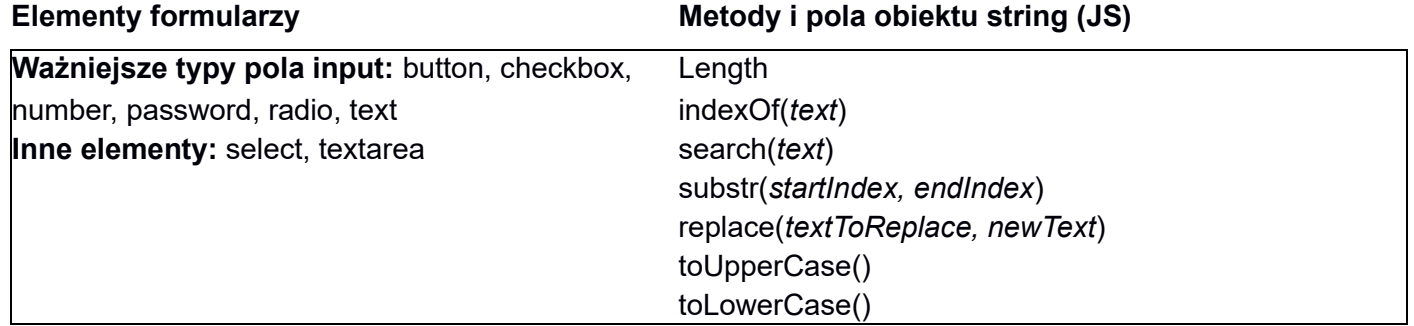